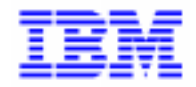

VisualAge Pacbase 2.5

## VA PAC 2.0/2.5 - BULL GCOS8 **MANUEL D'EXPLOITATION VOLUME IV : REPRISE NON STANDARD**

DEZD8000201F

Avant d'utiliser le présent document et le produit associé, prenez connaissance des informations générales figurant à la section "Remarques" de la page suivante.

En application de votre contrat de licence, vous pouvez consulter ou télécharger la documentation de VisualAge Pacbase, régulièrement mise à jour, à partir du site Web du Support Technique :

http://www.software.ibm.com/ad/vapacbase/support.htm

La section Catalogue dans la page d'accueil de la Documentation vous permet d'identifier la dernière édition disponible du présent document.

#### **Première Edition (Juin 1998)**

La présente édition s'applique à :

- VisualAge Pacbase Version 2.0
- VisualAge Pacbase Version 2.5

Vous pouvez nous adresser tout commentaire sur ce document (en indiquant sa référence) via le site Web de notre Support Technique à l'adresse suivante : http://www.software.ibm.com/ad/vapacbase/support.htm ou en nous adressant un courrier à : IBM Paris Laboratory Support VisualAge Pacbase [30, rue du Château des Rentiers](http://www.software.ibm.com/ad/vapacbase/support.htm) 75640 PARIS Cedex 13 FRANCE

IBM pourra disposer comme elle l'entendra des informations contenues dans vos commentaires, sans aucune obligation de sa part.

- **Copyright International Business Machines Corporation 1983, 1999. Tous droits réservés.**

#### **REMARQUES**

Ce document peut contenir des informations ou des références concernant certains produits, logiciels ou services IBM. Cela ne signifie pas qu'IBM ait l'intention de les annoncer dans tous les pays où la compagnie est présente.

Toute référence à un produit, logiciel ou service IBM n'implique pas que seul ce produit, logiciel ou service puisse être utilisé. Tout autre élément fonctionnellement équivalent peut être utilisé, s'il n'enfreint aucun droit d'IBM.

Il est de la responsabilité de l'utilisateur d'évaluer et de vérifier lui-même les installations et applications réalisées avec des produits, logiciels ou services non expressément référencés par IBM.

IBM peut détenir des brevets ou des demandes de brevet couvrant les produits mentionnés dans le présent document. La remise de ce document ne vous donne aucun droit de licence sur ces brevets ou demandes de brevet. Si vous désirez recevoir des informations concernant l'acquisition de licences, veuillez en faire la demande par écrit à l'adresse suivante :

Intellectual Property and Licensing International Business Machines Corporation North Castle Drive, Armonk, New-York 10504-1785 USA

Les détenteurs de licences du présent produit souhaitant obtenir des informations sur celui-ci à des fins : (i) d'échange d'informations entre des programmes développés indépendamment et d'autres programmes (y compris celui-ci) et (ii) d'utilisation mutuelle des informations ainsi échangées doivent s'adresser à :

IBM Paris Laboratory Département SMC 30, rue du Château des Rentiers 75640 PARIS Cedex 13 FRANCE

De telles informations peuvent être mises à la disposition du Client et seront soumises aux termes et conditions appropriés, y compris dans certains cas au paiement d'une redevance.

IBM peut modifier ce document, le produit qu'il décrit ou les deux.

### **MARQUES**

IBM est une marque d'International Business Machines Corporation, Inc.

AIX, AS/400, CICS, CICS/MVS, CICS/VSE, COBOL/2, DB2, IMS, MQSeries, OS/2, PACBASE, RACF, RS/6000, SQL/DS, TeamConnection et VisualAge sont des marques d'International Business Machines Corporation, Inc. dans certains pays.

Java et toutes les marques et logos incluant Java sont des marques de Sun Microsystems, Inc. dans certains pays.

Microsoft, Windows, Windows NT et le logo Windows sont des marques de Microsoft Corporation dans certains pays.

UNIX est une marque enregistrée aux Etats-Unis et/ou dans d'autres pays et utilisée avec l'autorisation exclusive de la société X/Open Company Limited.

D'autres sociétés peuvent être propriétaires des autres marques, noms de produits ou logos qui pourraient apparaître dans ce document.

 $\dot{N}$ 

## **TABLE DES MATIERES**

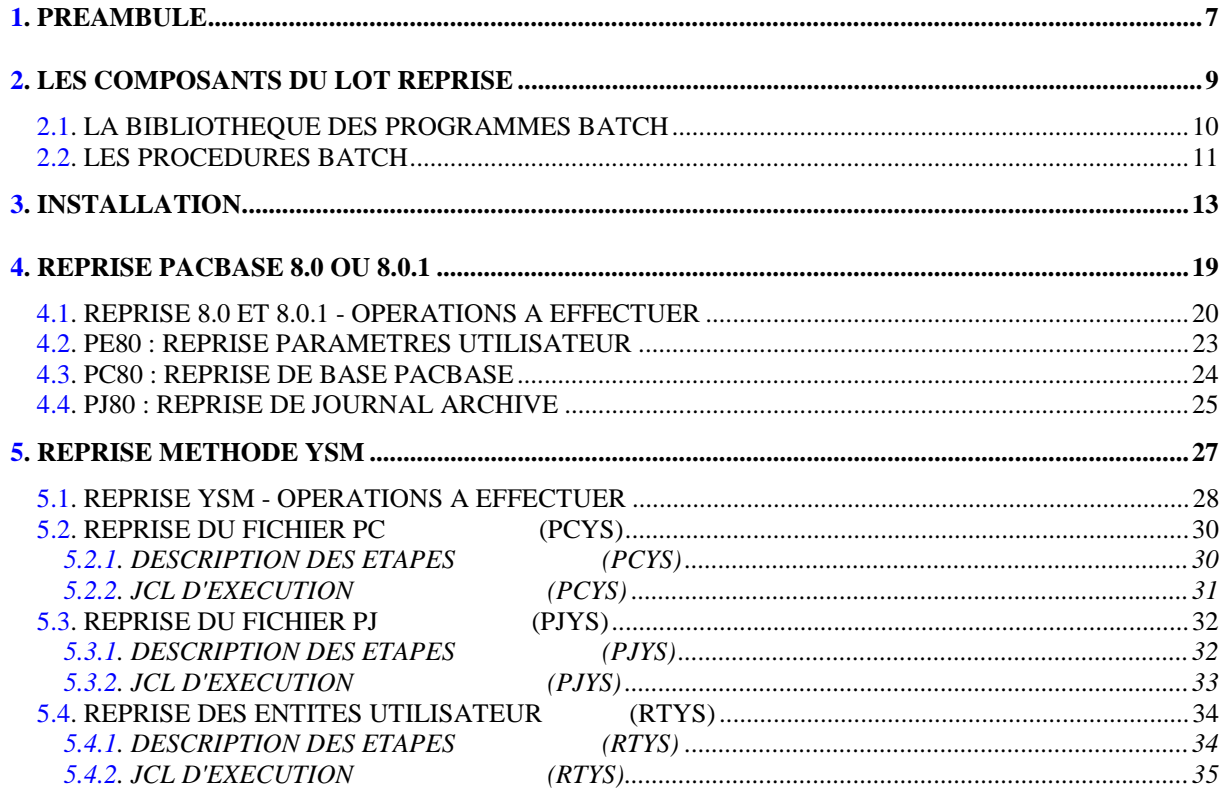

vi

 **VisualAge Pacbase - Manuel d'Exploitation Reprises non standard (extrait temp) PREAMBULE** 1

## **1. PREAMBULE**

### AVERTISSEMENT

#### UTILISATION DU MANUEL DES REPRISES NON STANDARD

Ce manuel est destiné à l'administrateur VisualAge Pacbase. Il donne les consignes nécessaires à la reprise de bases dont la release est antérieure à 802.02.

<span id="page-8-0"></span> **VisualAge Pacbase - Manuel d'Exploitation Reprises non standard (extrait temp) LES COMPOSANTS DU LOT REPRISE 2**

## **2. LES COMPOSANTS DU LOT REPRISE**

## <span id="page-9-0"></span>*2.1. LA BIBLIOTHEQUE DES PROGRAMMES BATCH*

#### LA BIBLIOTHEQUE DES PROGRAMMES BATCH

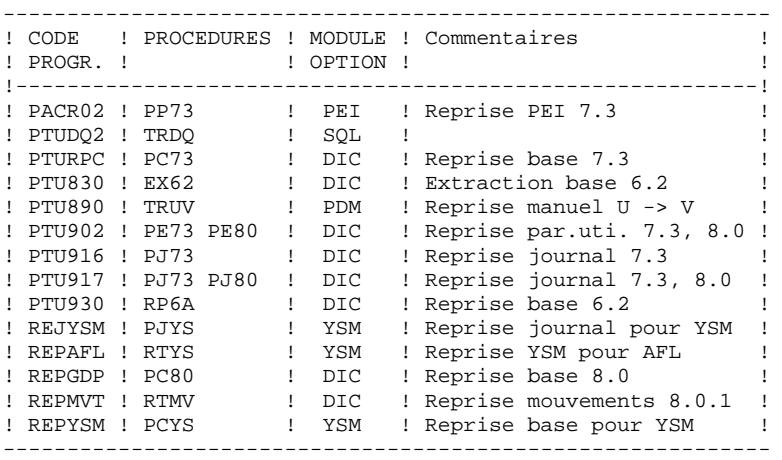

Tous les programmes utilisés dans les procédures et qui ne sont pas livrés dans ce lot font partie du lot VisualAge Pacbase.

## <span id="page-10-0"></span>*2.2. LES PROCEDURES BATCH*

#### LES PROCEDURES BATCH

Les traitements BATCH sont regroupés en procédures qui sont décrites dans les Parties II et III des Manuels d'Exploitation ("Procédures Batch: Guide de l'administrateur" et "Procédures Batch: Guide de l'utilisateur").

Pour chaque procédure, on trouvera :

- . Une description générale comprenant :
- une présentation,
- les conditions d'exécution,
- les actions à entreprendre en cas d'anomalie d'exécution.
- . La description des entrées utilisateur, des traitements et des résultats obtenus, ainsi que les recommandations éventuelles pour l'utilisation.
- . La description des étapes :
- liste des fichiers utilisés (intermédiaires et permanents),
- codes retour éventuels émis par chaque étape.
- . Le fichier de commandes.

## CLASSEMENT DES PROCEDURES

Les procédures batch sont documentées dans les manuels suivants:

## "Procédures Batch : Guide de l'administrateur".

- 1) Procédures de gestion de la base.
- 2) Administration des versions (PEI et Pac/transfer).
- 3) Utilitaires du gestionnaire.
- 4) Migrations.

### "Procédures Batch : Guide de l'utilisateur".

- 1) Procédures standard.
- 2) Extraction personnalisée et documentation auto.
- 3) Suivi et contrôle qualité.
- 4) Méthodologie contrôle d'intégrité.
- 5) Pactables.
- 6) Analyse d'impact.
- 7) Pont VisualAge Smalltalk / VisualAge Pacbase.

 **VisualAge Pacbase - Manuel d'Exploitation Reprises non standard (extrait temp) INSTALLATION 3**

# **3. INSTALLATION**

#### BANDE D'IMPLANTATION

La bande d'implantation doit être restaurée dans l'UMC d'installation de VisualAge Pacbase.

Le JCL nécessaire à cette restauration est celui ayant servi pour VisualAge Pacbase.

Les paramètres d'installation de VisualAge Pacbase doivent être utilisés pour l'installation des procédures de reprise.

Le principe d'installation des procédures de reprise étant identique à celui de VisualAge Pacbase, la description détaillée des étapes d'installation peut être consultée dans le manuel d'installation de VisualAge Pacbase.

#### INSTALLATION DU JCL COMPLET

Cette installation se déroule en trois étapes :

1- L'adaptation du JCL aux particularités du site s'effectue par la modification à l'éditeur du fichier \$UMCI/POLD/Z200/INST/PARM (la valeur prise par défaut pour chaque paramètre est remplacée par sa valeur prise sur le site). La longueur des valeurs de substitution ne peut pas dépasser 21 caractères.

> Ce fichier de paramètres et le fichier de paramètres pour VisualAge Pacbase (\$UMCI/PACD/P200/INST/PARM) sont en entrée de la procédure UTI110.

- 2- Prise en compte de ces modifications. Il suffit de lancer (CRUN) la procédure \$UMCI/POLD/Z200/INST/UTI110.
- 3- Lancement du flot généré par DRUN pour création automatique des membres de JCL :

DRUN \$UMCI/PACD/P200/INST/JCL;\$UMCU/CR

PROCEDURE D'INSTALLATION DU JCL

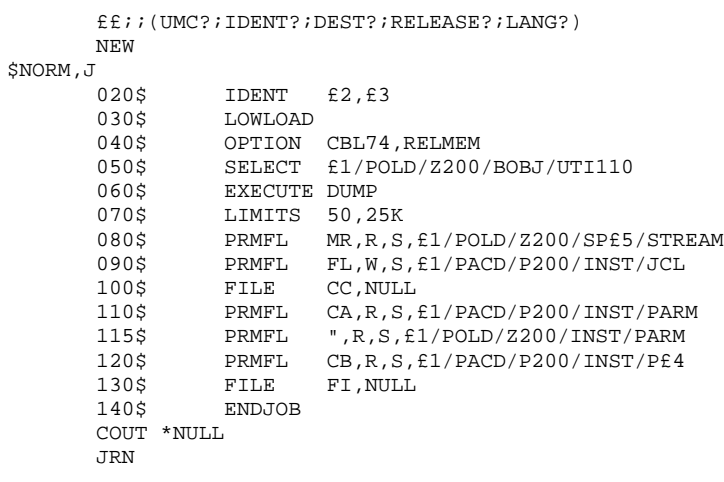

#### DEROULEMENT DE L'IMPLANTATION

Une fois les JCLs obtenus, l'implantation se déroule en une phase : 1 . Implantation des fichiers et des programmes BATCH

> L'implantation des fichiers et des programmes nécessaires aux procédures de reprise s'effectue par l'exécution par DRUN de la procédure COBR.

#### **INSTALLATION**

COPY INDEX=\$UMCU/\$JCL.COBRX

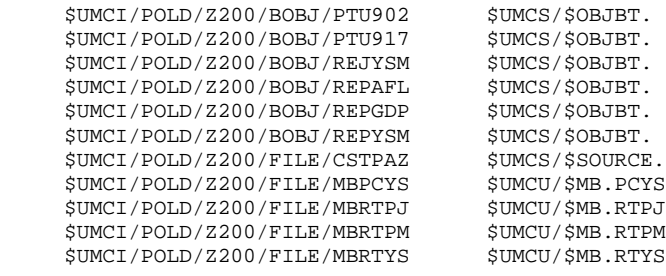

 **VisualAge Pacbase - Manuel d'Exploitation Reprises non standard (extrait temp) REPRISE PACBASE 8.0 OU 8.0.1 4**

## **4. REPRISE PACBASE 8.0 OU 8.0.1**

## <span id="page-19-0"></span>*4.1. REPRISE 8.0 ET 8.0.1 - OPERATIONS A EFFECTUER*

#### OPERATIONS A EFFECTUER

La reprise de l'existant permettant le passage d'un réseau PACBASE 8.0 ou 8.0.1 à un réseau exploitable par la nouvelle version est composée des phases suivantes :

. Reprise des paramètres utilisateur 8.0,

. Reprise de la (ou des) base(s) 8.0,

et éventuellement :

. Reprise de l'environnement de production (Module PEI).

. Reprise de la méthode YSM.

Les Entités Utilisateur qui décrivent les entités spécifiques à la Station de Travail doivent être réintroduites dans la Base par la procédure UPDT, une fois la Base reprise et restaurée dans la nouvelle version.

Ces opérations nécessitent l'emploi de procédures spécifiques et/ou de procédures standard de gestion de la base PACBASE. Il est donc nécessaire de valoriser ces procédures et de les ventiler par l'exécution des procédures d'installation UTI110 et JCL.

#### **REPRISE PACBASE 8.0 OU 8.0.1** 4  **REPRISE 8.0 ET 8.0.1 - OPERATIONS A EFFECTUER 1**

#### 1-Reprise des paramètres utilisateur :

- . Sauvegarde des fichiers AE et AP 8.0 en exécutant la procédure PARM 8.0 avec la commande NRCHAR.
- . Reprise de la sauvegarde des paramètres utilisateur de la version 8.0 (Procédure PM80).

ATTENTION : Il est nécessaire de renseigner la CLE D'ACCES AU SYSTEME sur la ligne NK en entrée de la reprise.

- . Exécution de la procédure LOAE de la nouvelle version avec en entrée la reprise obtenue précédemment.
- . Pour l'utilisation de la Station de travail, exécution de la procédure PARM de la nouvelle version en incluant dans les entrées les mouvements de paramétrage de la méthode utilisée sur le site (Voir au chapitre INSTALLATION, le sous-chapitre "Installation du module Pacdesign").

Résultat obtenu : fichiers AE et AP contenant les paramètres utilisateurs 8.0 repris au format de la nouvelle version.

#### 2-Reprise d'une base PACBASE 8.0 :

- . Sauvegarde en Version 8.0 de la base, donnant un fichier PC 8.0 (Procédure 8.0 SAVE).
- . Reprise du PC 8.0 ainsi obtenu au nouveau format (Procédure PC80) donnant une sauvegarde PC nouvelle version.
- . Dans le cas d'utilisation de la méthode YSM avec la nouvelle Station de travail, reprise de la méthode YSM (Procédure PCYS) à partir de la sauvegarde obtenue précédemment.
- . Réorganisation (REOR nouvelle version) de la sauvegarde PC obtenue à l'étape précédente.
- . Initialisation du fichier journal (INAJ nouvelle version).
- . Restauration de la base (REST nouvelle version) à partir de la sauvegarde PC obtenue en sortie de la procédure de réorganisation.
- . Sauvegarde des commandes d'édition-génération 8.0 (Procédure 8.0 SVAG) donnant un fichier PG 8.0,
- . Réorganisation-restauration des commandes d'édition- génération (REAG nouvelle version) à partir de la sauvegarde PG 8.0 obtenue à l'étape précédente.

Si au cours de la réorganisation de la base, des sessions des bibliothèques et/ou des utilisateurs ont été annulés, les mouvements correspondants sont à entrer dans la procédure de réorganisation du

fichier AG. On annule ainsi les commandes d'édition-génération obsolètes sur des sessions ou des bibliothèques qui n'existent plus dans la nouvelle base et les commandes entrées par les utilisateurs de la version 8.0 et supprimées dans la nouvelle version sont purgées du fichier AG.

Résultat obtenu : Fichiers AJ, AN, AR et AG opérationnels dans la nouvelle version.

#### 3-PEI : reprise environnement de production Pacbase 8.0

- . Sauvegarde Version 8.0 de l'environnement de production donnant un fichier PE 8.0 (Procédure 8.0 SVPE),
- . Reprise du PE 8.0 ainsi obtenu au nouveau format (Procédure RTPE) donnant une sauvegarde PE nouvelle version.
- . Restauration environnement de production (Procédure RSPE nouvelle version) à partir de la sauvegarde obtenue à l'étape précédente.

Résultat obtenu : Fichiers AB et AC opérationnels dans la nouvelle version.

#### 4-YSM : Reprise de la méthode YSM

Procéder à la reprise de la base 8.0/8.0.1 comme indiqué dans le paragraphe 2 cidessus en insérant l'exécution de la procédure PCYS après la reprise du fichier PC (procédure PC80) et avant la réorganisation (procédure REOR).

Il est également possible de reprendre le journal archivé (procédure PJYS).

Se reporter au chapitre "REPRISE DE LA METHODE YSM" pour des informations plus détaillées sur ces procédures.

#### POSSIBILITE REPRISE DU JOURNAL ARCHIVE 8.0 AU NOUVEAU FORMAT

Procédure batch PJ80.

Une procédure de reprise du journal archivé 8.0 en journal archivé au nouveau format est également fournie.

Ceci permet ainsi l'analyse (procédure ACTI), l'extraction de mouvements (procédure EXPJ), la récupération en restauration (procédures REST/RESY avec paramètre REC), des mouvements qui ont été archivés en version 8.0, avec les nouvelles procédures.

Pour les utilisateurs de DSMS qui ont modifié leur(s) code(s) produit(s) dans DSMS, il est possible d'effectuer ce même changement de code dans le journal Pacbase par une entrée de la procédure PJ80.

## <span id="page-22-0"></span>*4.2. PE80 : REPRISE PARAMETRES UTILISATEUR*

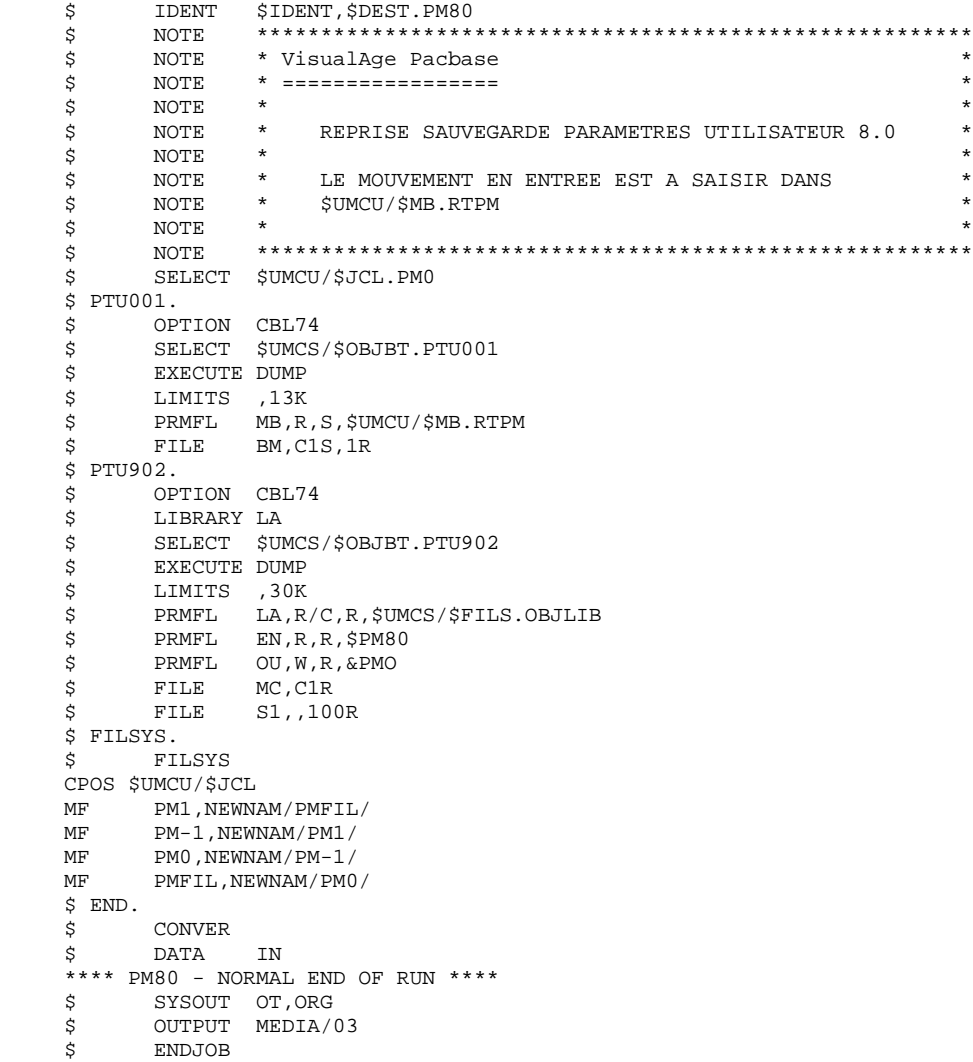

 $24$ 

 $\overline{\mathbf{3}}$ 

## <span id="page-23-0"></span>4.3. PC80 : REPRISE DE BASE PACBASE

```
TDENT
\dot{\mathsf{S}}$IDENT, $DEST.PC80
                                            \dot{\mathbf{s}}NOTE
                     ******. . . . . .
                   * VisualAge Pacbase
\dot{\vec{S}}NOTE
                                                                                                \ddot{\phantom{1}}* =================
                                                                                                \star$
         NOTE
                 \star_{\star}$
        NOTE
$
         NOTE
                          REPRISE SAUVEGARDE BASE 8.0
                                                                                                \starNOTE *
                                                                                                \star\boldsymbol{\mathsf{S}}\sim NOTE
                    $
         SELECT $UMCU/$JCL.PC0
\ddot{s}$ REPGDP.
\boldsymbol{\dot{\mathsf{S}}}OPTION CBL74
         SELECT SUMCS/SOBJBT.REPGDP
\dot{s}EXECUTE DUMP<br>LIMITS , 15K
\dot{s}$
\boldsymbol{\mathcal{Z}}PRMFL MC, R, R, $PC80<br>PRMFL PC, W, R, &PCO
\ddot{s}$ FILSYS.
$
         FILSYS
CPOS $UMCU/$JCL
MF PC1, NEWNAM/PCFIL/MF PC-1, NEWNAM/PC1/<br>MF PC0, NEWNAM/PC-1/<br>MF PCFIL, NEWNAM/PC0/
$ END.
     CONVER
\dot{s}\dot{\mathbf{s}}DATA
                   TN
**** PC80 - NORMAL END OF RUN ****
       SYSOUT OT, ORG<br>OUTPUT MEDIA/03
\boldsymbol{\dot{\mathsf{S}}}$
         ENDJOB
\boldsymbol{\mathsf{S}}
```
## <span id="page-24-0"></span>*4.4. PJ80 : REPRISE DE JOURNAL ARCHIVE*

#### REPRISE DU JOURNAL ARCHIVE

Avec l'acquisition du Module DSMS, à partir de la version 8.0.2, l'utilisateur a la possibilité, lors de la reprise de sa version antérieure de DSMS, de modifier le Code Produit (dont le format passe de 1 à 3 caractères).

Cette possibilité est donc également prévue dans la reprise du Journal Archivé PACBASE d'une version antérieure.

ENTREE UTILISATEUR (Optionnelle)

|  |                                                                                  |                                                                                                    | !Pos.! Lon.! Valeur ! Signification                                                                                         |                              |
|--|----------------------------------------------------------------------------------|----------------------------------------------------------------------------------------------------|----------------------------------------------------------------------------------------------------|------------------------------|
|  | $\mathbf{1}$ and $\mathbf{1}$ and $\mathbf{1}$ and $\mathbf{1}$ and $\mathbf{1}$ | $\mathbf{1}$ and $\mathbf{1}$ and $\mathbf{1}$ and $\mathbf{1}$ and $\mathbf{1}$ and $\mathbf{1}$ and $\mathbf{1}$ and $\mathbf{1}$ and $\mathbf{1}$ and $\mathbf{1}$ and $\mathbf{1}$ and $\mathbf{1}$ and $\mathbf{1}$ and $\mathbf{1}$ and $\mathbf{1}$ and $\mathbf{1}$ and $\mathbf{1}$ and | ! 1! 4 ! 'onnn' ! Changement du Code Produit DSMS<br>! o = ancien Code Produit<br>$(1, 2 \text{ ou } 3 \text{ caractères})$ | $\perp$<br>$\mathbf{I}$<br>T |
|  |                                                                                  |                                                                                                    |                                                                                                    |                              |

Le couple 'onnn' peut être répété consécutivement sur la ligne autant de fois qu'il y a de Codes produits à modifier (20 fois maximum).

#### REMARQUE :

La validité de l'entrée n'est pas contrôlée. Il est donc important de bien vérifier la syntaxe de transposition avant exécution de la procédure qui n'édite pas de compte-rendu.

```
 $ IDENT $IDENT,$DEST.PJ80
      $ NOTE ********************************************************
      $ NOTE * VisualAge Pacbase *
\text{S} So the MOTE \text{S} \text{S} \text{S} \text{S} \text{S} \text{S} \text{S} \text{S} \text{S} \text{S} \text{S} \text{S} \text{S} \text{S} \text{S} \text{S} \text{S} \text{S} \text{S} \text{S} \text{S} \text{S} \text{S} \text{S} \text{S} \zeta is not the set of \zeta is the set of \zeta is the set of \zeta is the set of \zeta is the set of \zeta\begin{array}{ccc} \dot{\mathbf{S}} & \text{NOTE} & \star \\ \dot{\mathbf{S}} & \text{NOTE} & \star \end{array} REPRISE JOURNAL ARCHIVE 8.0 \begin{array}{ccc} \star & \star & \star \\ \star & \star & \star \end{array}\zeta note \zeta$ NOTE * LES MOUVEMENTS EN ENTREE SONT A SAISIR DANS *
     \begin{array}{ccc}\n\dot{\mathbf{S}} & \text{NOTE} & * \\
\mathbf{S} & \text{NOTE} & * \\
\mathbf{S} & \text{NOTE} & * \\
\end{array}\zeta is not the set of \zeta is the set of \zeta is the set of \zeta is the set of \zeta is the set of \zeta $ NOTE ********************************************************
      $ SELECT $UMCU/$JCL.PJ0
     $ PTU001.<br>$ OPT
 $ OPTION CBL74
 $ SELECT $UMCS/$OBJBT.PTU001
     $ EXECUTE DUMP<br>$ LIMITS ,13K
     $ LIMITS ,13K<br>$ PRMFL MB,R
             PRMFL MB, R, S, $UMCU/$MB.RTPJ
      $ FILE BM,C1S,1R
     $ PTU917.<br>$ OPT
     $ OPTION CBL74<br>$ SELECT $UMCS
             SELECT $UMCS/$OBJBT.PTU917
      $ EXECUTE DUMP
      $ LIMITS ,12K
     $ PRMFL EN,R,R,$PJ80<br>$ FILE SO,J1S,100R
 $ FILE SO,J1S,100R
 $ FILE MB,C1R
      $ REP2PJ.
 $ OPTION CBL74
 $ SELECT $UMCS/$OBJBT.REP2PJ
      $ EXECUTE DUMP
      $ LIMITS ,12K
     $ FILE PJ,J1<br>$ PRMFL JP,W,I
             PRMFL JP, W, R, &PJO
      $ FILSYS.
      $ FILSYS
      CPOS $UMCU/$JCL
     MF PJ1, NEWNAM/PJFIL/<br>MF PJ-1, NEWNAM/PJ1/
     MF PJ-1, NEWNAM/PJ1/<br>MF PJ0, NEWNAM/PJ-1/
     MF PJ0, NEWNAM/PJ-1/<br>MF PJFIL, NEWNAM/PJ0
             MF PJFIL,NEWNAM/PJ0/
     $ ~ END.<br>$CONVER
      $ DATA IN
      **** PJ80 - NORMAL END OF RUN ****
     $ SYSOUT OT, ORG<br>$ OUTPUT MEDIA/(
     $ OUTPUT MEDIA/03<br>$ ENDJOB
              $ ENDJOB
```
 **VisualAge Pacbase - Manuel d'Exploitation Reprises non standard (extrait temp) REPRISE METHODE YSM** 5

## **5. REPRISE METHODE YSM**

#### <span id="page-27-0"></span>**PAGE** 28

## *5.1. REPRISE YSM - OPERATIONS A EFFECTUER*

#### REPRISE DE LA METHODE YSM

Depuis la version 8.0.2 02, PACBASE permet la cohabitation de plusieurs méthodes dans le même sous-réseau de bibliothèques. La nomenclature interne des entités YSM de la Station de Travail PACBASE a été modifiée dans ce but.

De ce fait, une reprise de la méthode YSM est à effectuer lors de la réception de la version actuelle, si :

1er cas : Vous disposez d'une version PACBASE 8.0.1. La reprise de la méthode YSM s'intègre alors dans la reprise de PACBASE 8.0.1. Ne considérez alors dans ce chapitre que ce qui concerne la procédure RTYS.

2ème cas : Vous disposez d'une version PACBASE 8.0.2 01. Vous devez vous mettre à niveau avec la Station de Travail actuelle. L'enchaînement des procédures constituant cette reprise est alors le suivant :

1) ARCH

----

Constitution d'un fichier PJ.

#### 2) SAVE

----

Constitution d'un fichier PC.

#### 3) PCYS

----

Cette première procédure spéciale de reprise opère sur la totalité de la base ou sur un ensemble de bibliothèques précisées en entrée.

La sauvegarde PC obtenue au step 1 sert d'entrée à la procédure. On obtient en sortie une sauvegarde PC(+1) et la liste des bibliothèques de la base ayant été modifiées.

Les entrées utilisateur sont facultatives. Elles permettent de préciser sous forme de cartes '\*' les bibliothèques contenant les entités YSM.

#### **REPRISE METHODE YSM** 5  **REPRISE YSM - OPERATIONS A EFFECTUER 1**

En l'absence de ces cartes '\*', la reprise s'effectue sur l'intégralité de la base.

Attention : si plusieurs méthodes coexistent dans votre base, il est impératif de spécifier en entrée la bibliothèque de plus haut niveau contenant la méthode YSM.

#### 4) REOR

----

#### 5) REST

----

#### 6) UPDT

----

Mise à jour à partir du fichier DESYSM de la version.

#### OPTIONNEL : Reprise de la méthode YSM sur le journal archivé

Une opération de reprise de la méthode peut au besoin être effectuée sur la sauvegarde du journal PJ obtenue au dernier archivage ou à l'issue de la reprise. C'est la procédure PJYS.

La sauvegarde PJ obtenue au step 1 et la liste des bibliothèques de la base ayant été modifiées lors du passage de PCYS servent d'entrée à la procédure. On obtient en sortie une sauvegarde PJ(+1).

#### RTYS : REPRISE DE L'ENTITE AFL

La reprise de l'entité AFL s'effectue 'à la demande' et pour une bibliothèque et une session données. Il peut être en effet intéressant de garder inchangée cette entité dans les sessions historisées de la base.

La procédure RTYS opère directement sur la base en créant des mouvements de mise à jour sur les OEU \$3V.

Elle comporte en entrée une carte '\*' par couple Bibliothèque/Session à traiter. Elle doit être lancée après le chargement du fichier DESYSM des entités Station de travail de la version PACBASE actuelle.

La base PACBASE est en entrée de la procédure.

On obtient en sortie un fichier contenant des mouvements de mise à jour.

## <span id="page-29-0"></span>*5.2. REPRISE DU FICHIER PC (PCYS)*

#### 5.2.1. DESCRIPTION DES ETAPES (PCYS)

PRISE EN COMPTE DES ENTREES : PTU001

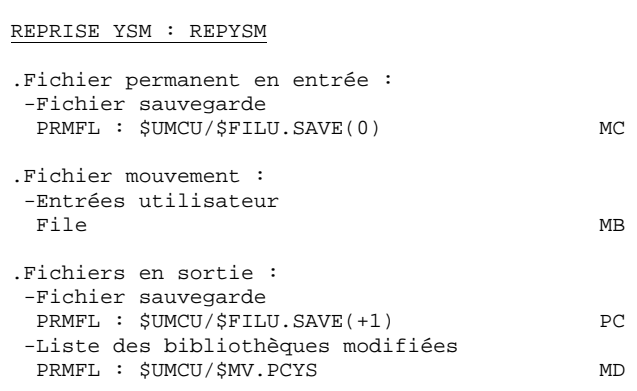

#### ROTATION DES FICHIERS DE SAUVEGARDE

Cette rotation est assurée par l'utilitaire 'FILSYS'. C'est une série de changements de noms.

<span id="page-30-0"></span>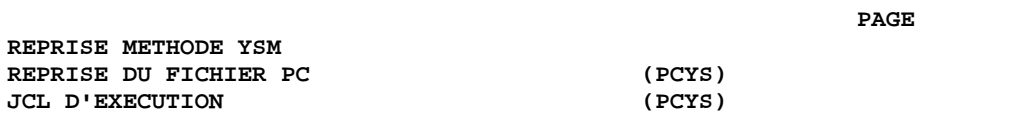

#### 5.2.2. JCL D'EXECUTION

## $(PCYS)$

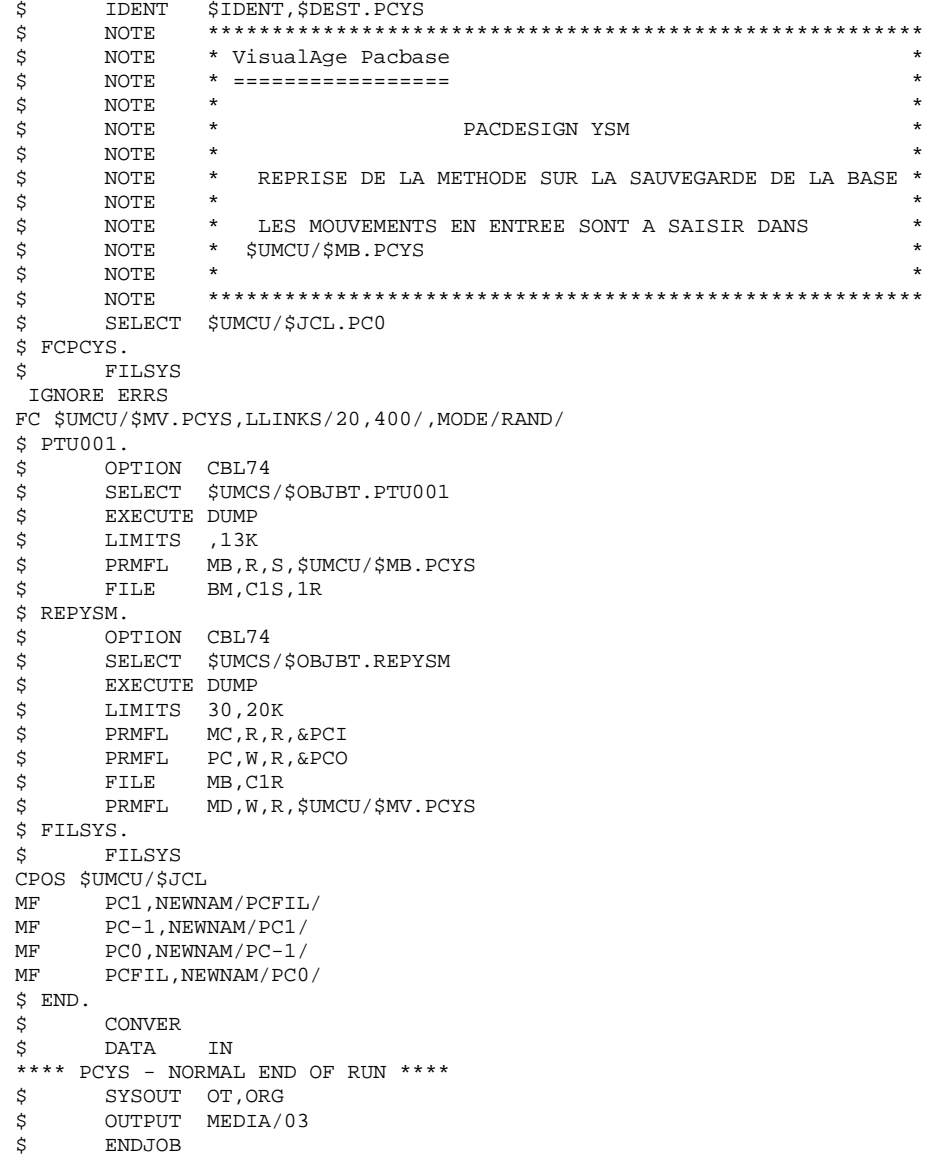

 $\begin{array}{c} 5 \\ 2 \\ 2 \end{array}$ 

 $31$ 

<span id="page-31-0"></span>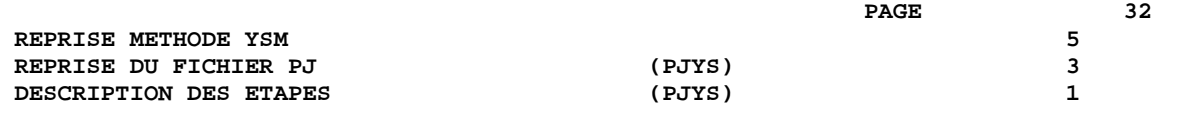

## *5.3. REPRISE DU FICHIER PJ (PJYS)*

#### 5.3.1. DESCRIPTION DES ETAPES (PJYS)

REPRISE YSM : REJYSM

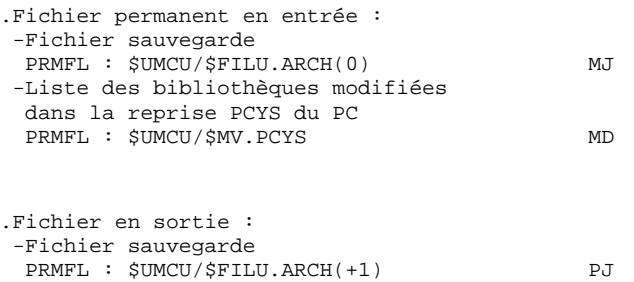

#### ROTATION DES FICHIERS DE SAUVEGARDE

Cette rotation est assurée par l'utilitaire 'FILSYS'. C'est une série de changements de noms.

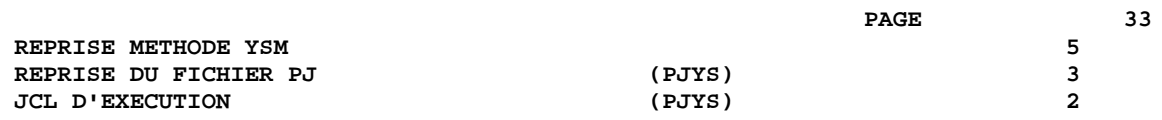

### 5.3.2. JCL D'EXECUTION

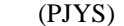

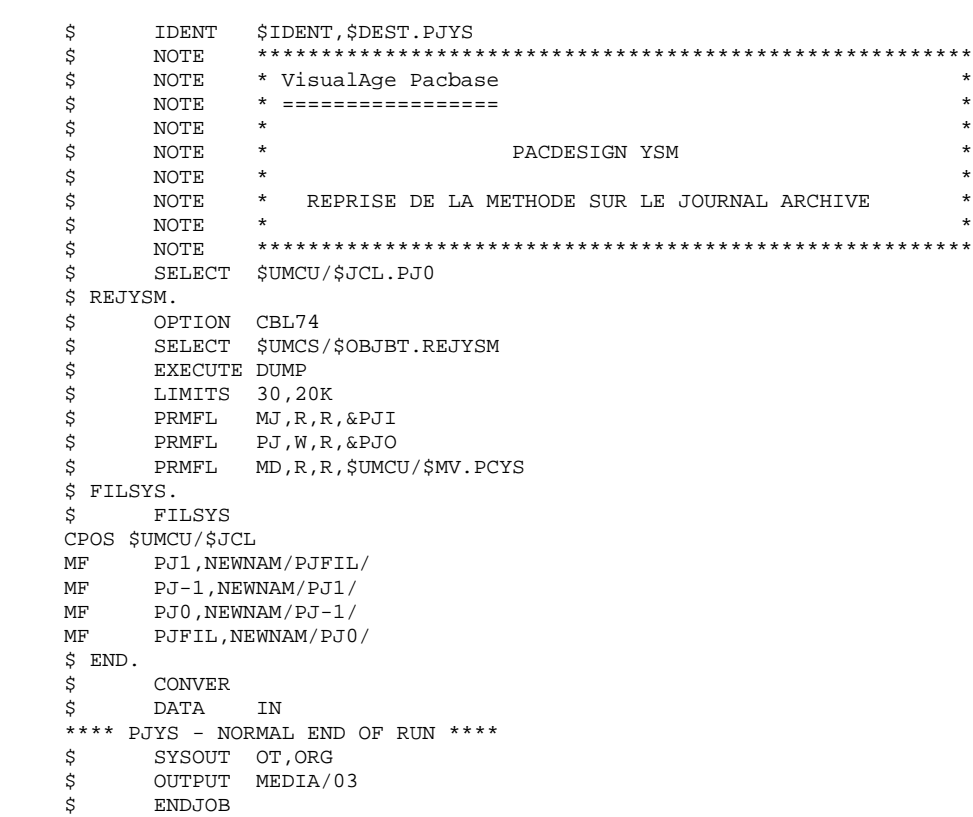

 **DEZD8000201F**

## *5.4. REPRISE DES ENTITES UTILISATEUR (RTYS)*

#### 5.4.1. DESCRIPTION DES ETAPES (RTYS)

PRISE EN COMPTE DES ENTREES : PTU001

#### EXECUTION DE LA REPRISE YSM : REPAFL

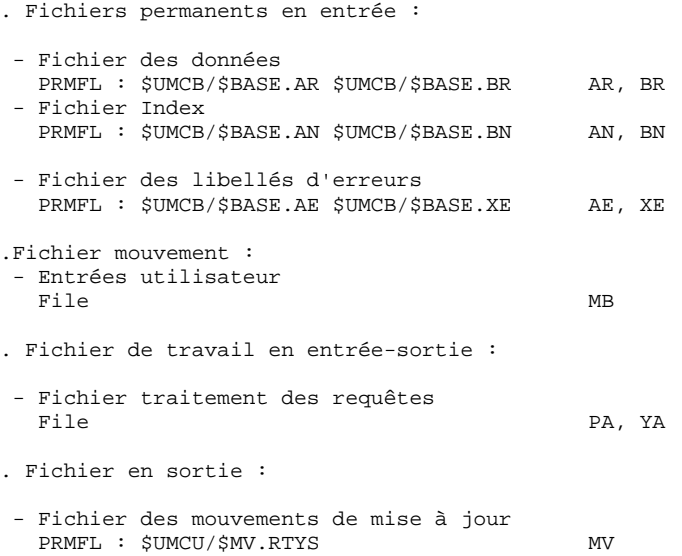

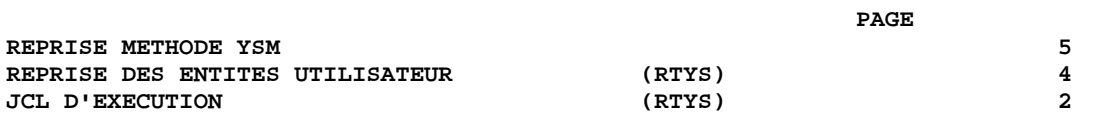

### 5.4.2. JCL D'EXECUTION

 $(RTYS)$ 

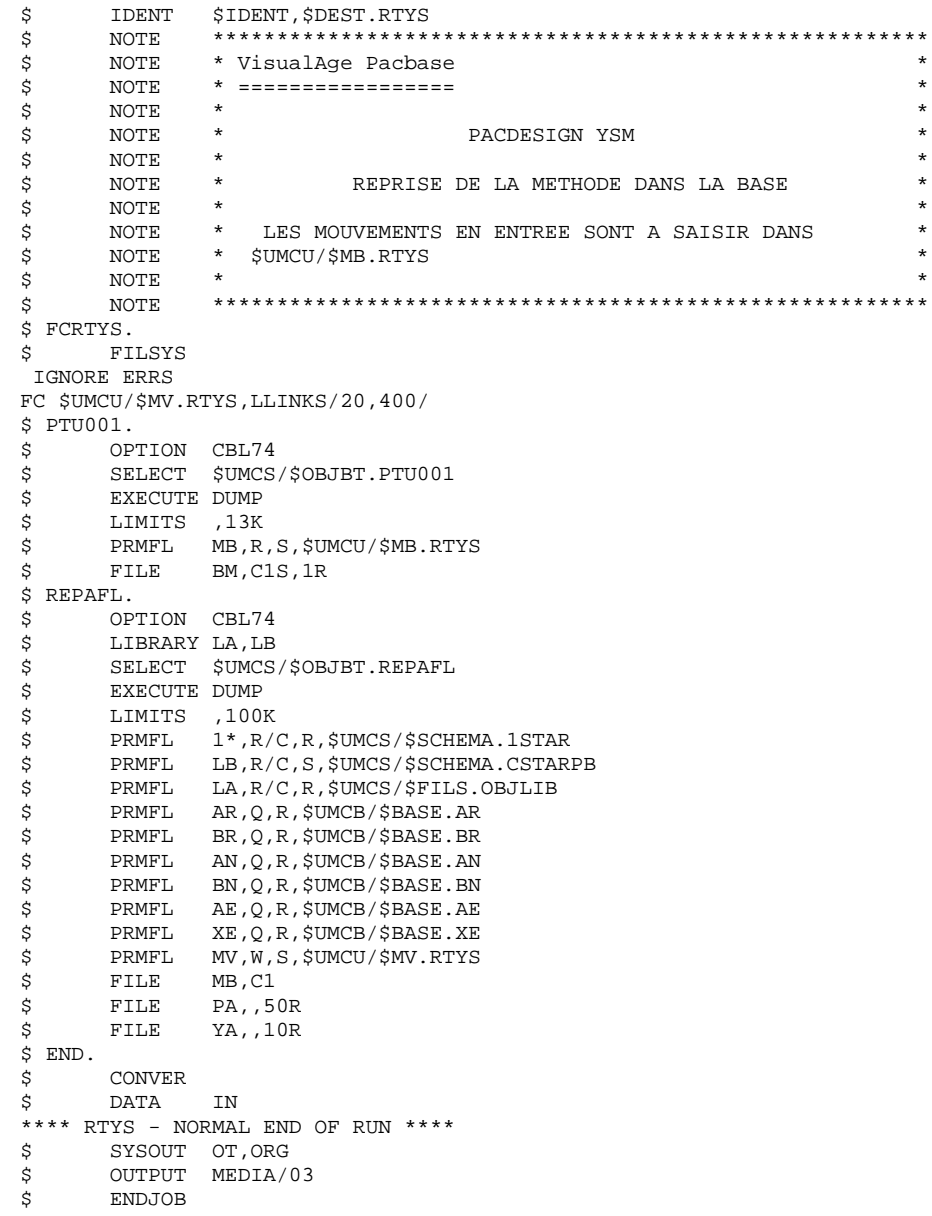

35